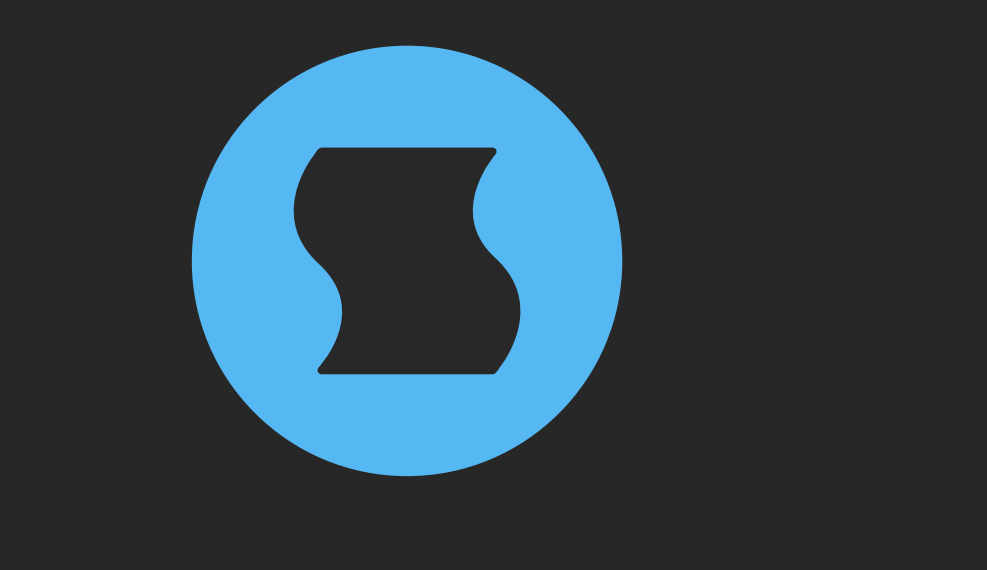

## **SINEVIBER 1999 Luminance v2**

### Shimmer reverb

**AAX** + **AU** + **VST** effect plugin for Mac and Windows Designed and developed by **Sinevibes** ©2018-2021

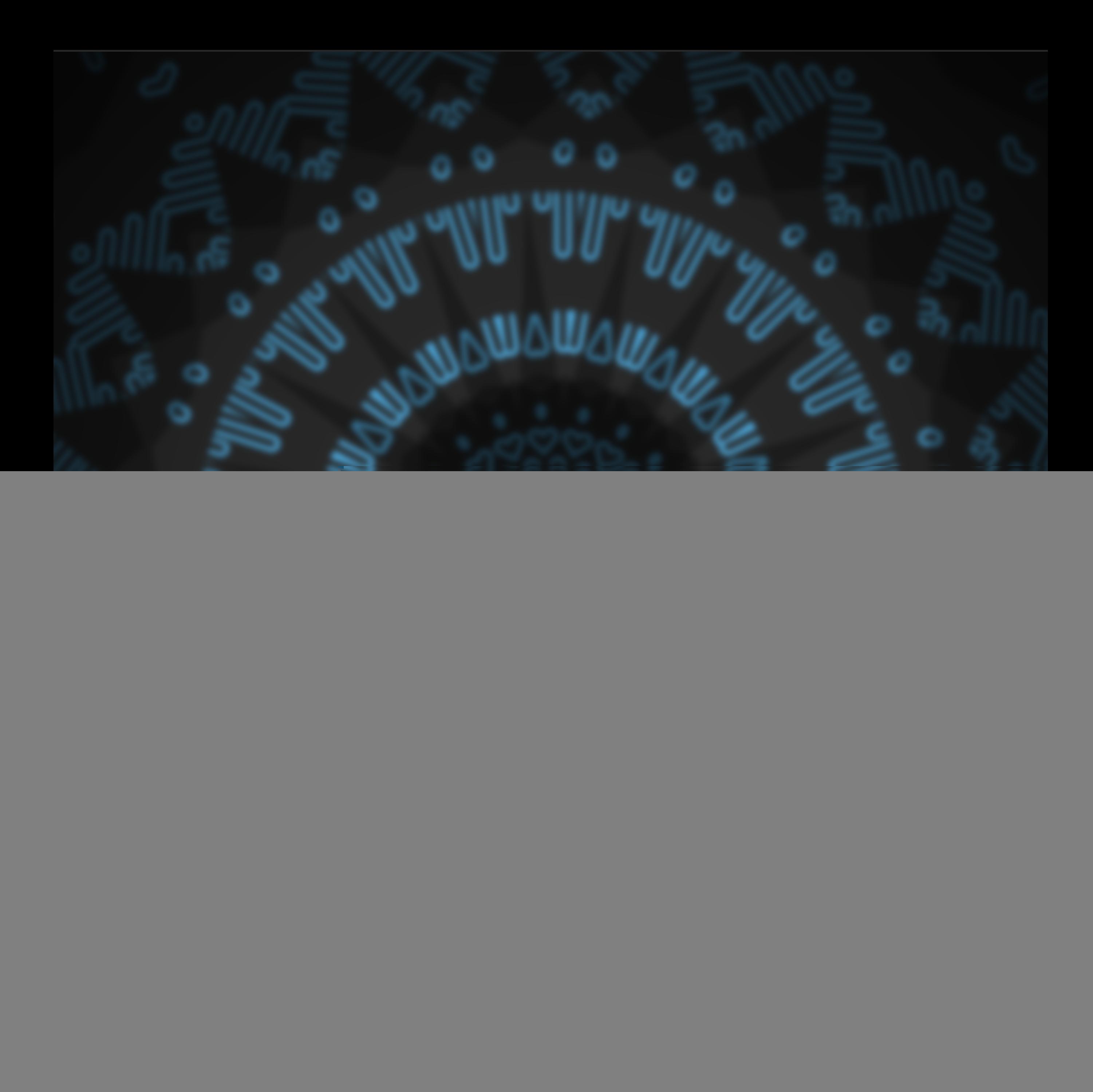

### INTRODUCTION

**Luminance** is a plugin for creating "shimmer reverb" effects - unreal acoustic space simulations which gradually pitch-shift the reverberation tail upwards or downwards. It is a novel take on this highly coveted effect, based on a modern feedback delay network design with a built-in granular pitch shifter, and featuring many original tricks such as alternating-phase time scale modulation. Thanks to the unique, meticulously executed tuning of its individual components, **Luminance** possesses a fresh and highly musical character: it smoothly follows the original melodic content and creates a gorgeously beautiful background sound layer reminiscent of a dreamy symphony of strings or pipe organs – with organic depth and expansive stereo field.

#### SOUND ENGINE

- Reverb engine based on 8x8 feedback delay network with spline interpolation and smoothly variable time scale
- Granular pitch shifter and two-pole low-pass filter for shimmer effect shaping
- Sine generator for time scale modulation, with unique alternating-polarity routing
- Additional pre-delay stage
- Lag filters on all continuous parameters for smooth, click-free adjustment
- Supports mono › mono, mono › stereo, and stereo › stereo channel configurations

#### GRAPHIC INTERFACE

- Color-coded graphic elements
- Consistent name, mapping, value, and unit implemented for all parameters in both graphic user interface and host control/automation
- Built-in preset management functions
- Supports window size scaling up to 200%

#### SYSTEM REQUIREMENTS

- 64-bit Mac computer with Intel or Apple processor, running **macOS 10.9** or later, plus a host application with support for **AU**, **AAX**, or **VST3** plugins
- 64-bit PC computer with x86 processor, running **Windows 8.1** or later, plus a host application with support for **AAX** or **VST3** plugins

### INTERFACE

**Luminance** features a fully vector-based interface, with color-coded elements for effective visual grouping. The interface allows you to change its window size from 0.8x to 2x in 20% increments. The last size you set is stored in a preference file and is recalled the next time **Luminance** is loaded.

![](_page_3_Figure_2.jpeg)

- Hold *shift* and drag a knob to adjust the parameter with increased resolution.
- Use *option-click* (Mac) or *alt-click* (Windows), or *double-click* any knob to recall its default parameter value.
- To fully initialize all plugin's parameters, load the preset named *Default* from either *Factory* or *User* bank.

### PARAMETERS

![](_page_4_Picture_81.jpeg)

### PRESETS

**Luminance** features simple built-in functions for saving and loading presets, as well as for quickly switching between presets within the same bank. All these functions are accessed via the top toolbar.

#### Preset Name

Click the preset name in the top center to show open file dialog with the list of presets in the current bank. Use *command-click* (Mac) or *control-click* (Windows) on the preset name to reveal the actual file.

- Switch to the previous preset in the current bank. The current bank is automatically set to wherever the last preset was loaded from.
- Switch to the next preset in the current bank.
- Show open file dialog with the list of preset banks. By default, the  $\Box$ plugin includes two banks: *Factory* and *User*. However, you can freely create additional banks – simply by creating new subfolders.
- Save current preset. Please note: due to the limitations of the typeface, you can only use latin letters when naming your presets

![](_page_6_Picture_0.jpeg)

# ROCKET FUEL FOR YOUR CREATIVITY

[www.sinevibes.com](https://www.sinevibes.com)